## 研究生招生系统

## **学生操作说明**

## 一、 注册与登录

考生可输入(https://yz.sta.edu.cn/)网址进入我校研究生招生系统。

注册:首次使用本系统请先用本人身份证号和可接收验证码的手机号码进行注册, 注册成功方可进行登录;

登录: 通过注册成功的身份证号和密码即可登录系统。

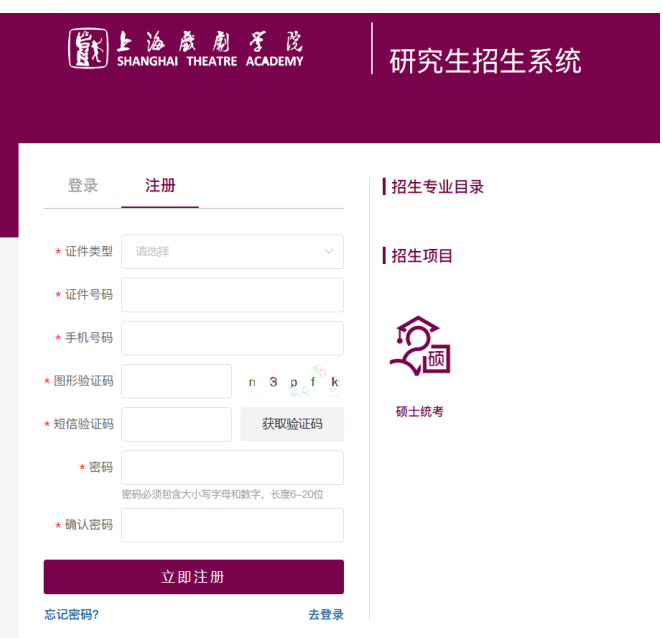

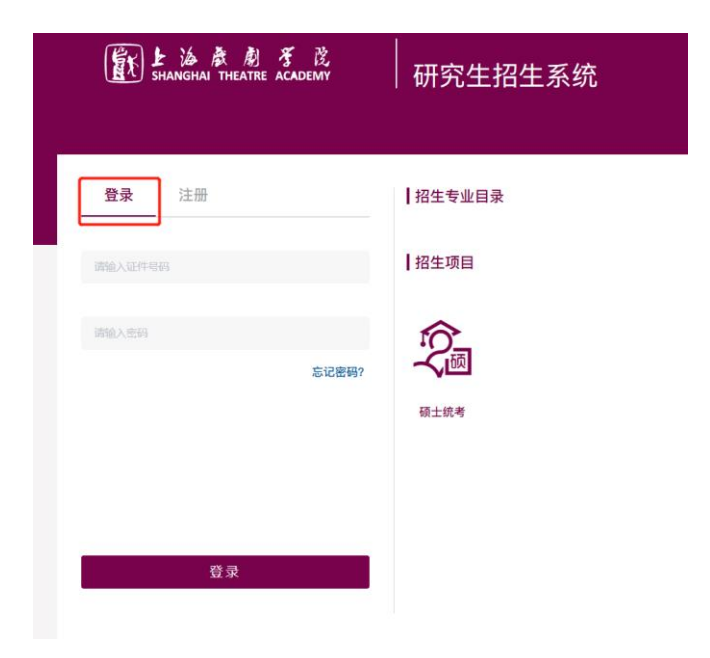

二、 个人材料提交

准予复试的考生可点击【硕士统考】功能菜单中的【个人材料提交】即可上 传学校要求提交的个人材料

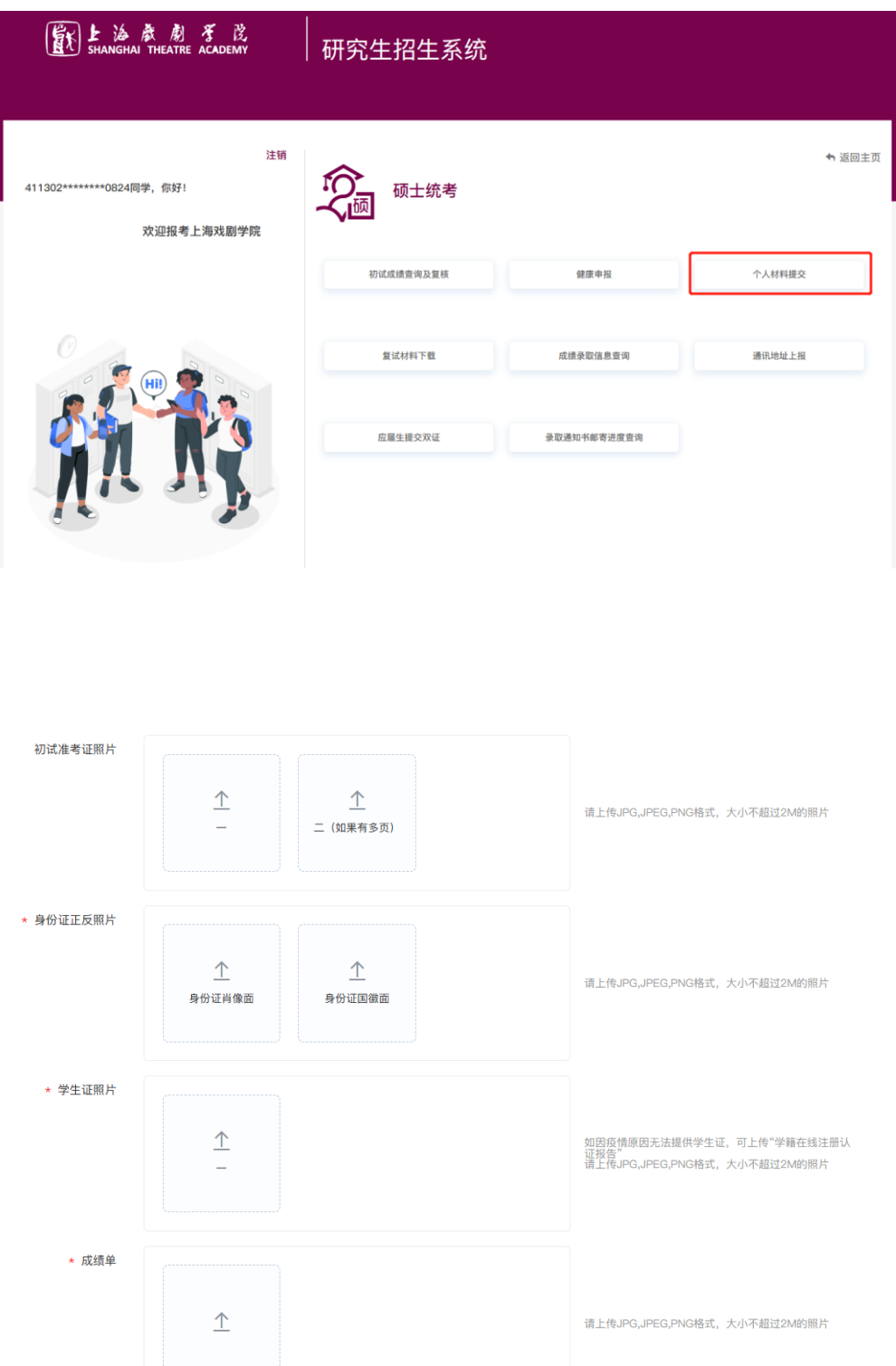